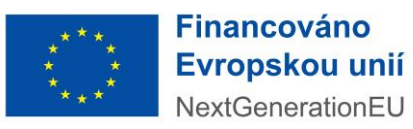

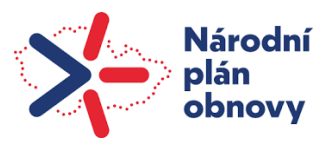

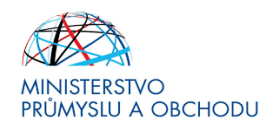

## **Metodický pokyn pro žadatele**

### **komponenta 2.2.2 Národního plánu obnovy**

## **Výzva NPO č. 1/2022 Rekonstrukce veřejného osvětlení**

# **(po podání)**

## **s důrazem na zamezení střetu zájmů a prověření skutečných majitelů**

## **konečných příjemců podpory**

#### **Obsah**

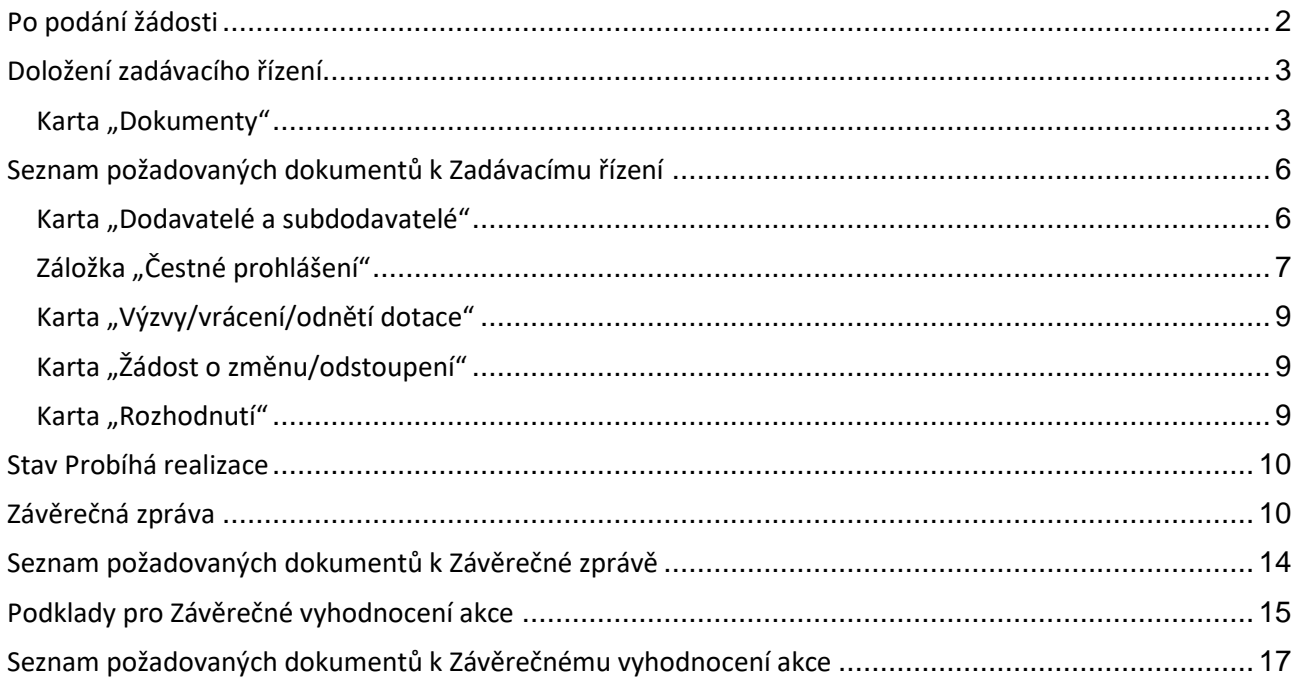

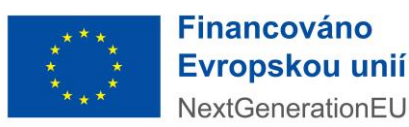

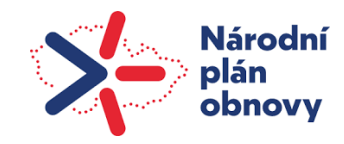

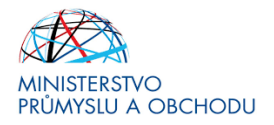

#### **Po podání žádosti**

<span id="page-1-0"></span>Podáním žádosti žadatelem se změnil stav na **Podaný,** v tomto stavu žádosti se zpřístupní nové karty projektu:

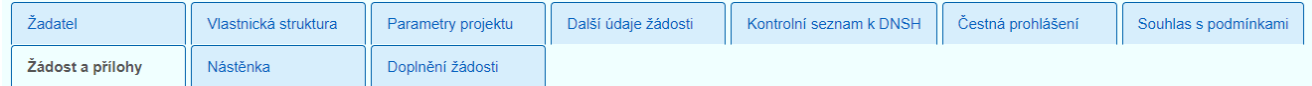

V kartě "Žádost a přílohy" je uveden přehled všech dosud vložených dokumentů a vygenerovaná šablona žádosti.

Všechny dokumenty lze stáhnout, ale nelze je dále upravovat.

Po podání žádosti následuje kontrola u poskytovatele. V případě vrácení žádosti projektovým manažerem (PM) nebo druhým hodnotitelem k doplnění, jsou požadavky na opravy nebo doplnění uvedeny na kartě "Doplnění žádosti". Současně vždy přijde upozornění kontaktním osobám a všem uživatelům žadatele spravujícím předmětnou žádost do e-mailu.

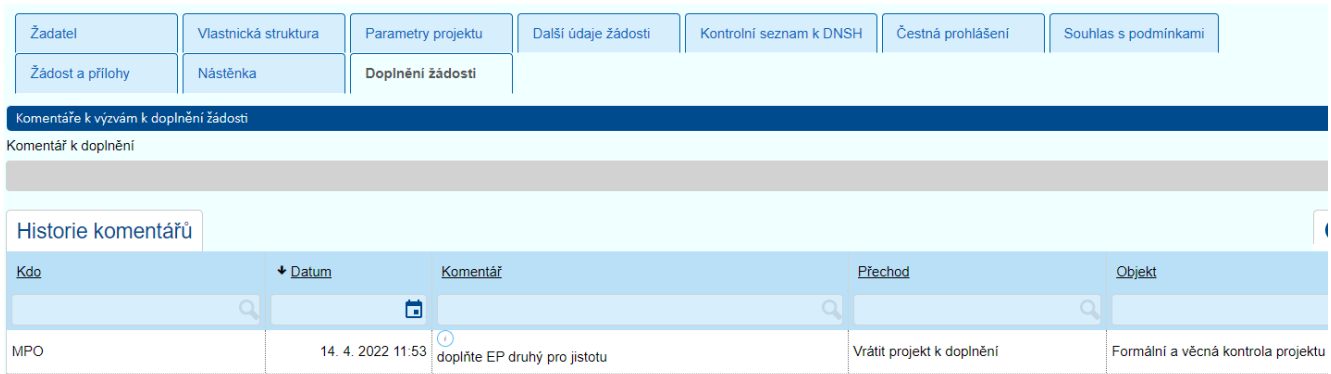

Nové či opravené dokumenty vkládejte na kartě "Další údaje žádosti". Odstranění původních dokumentů se provádí zde v přehledu.

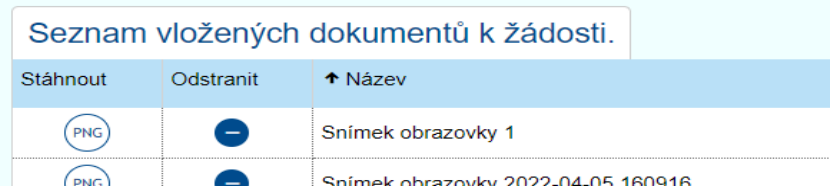

Přes kartu "Nástěnka" doplňte případné komentáře.

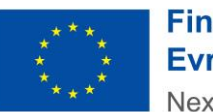

**Financováno** Evropskou unií NextGenerationEU

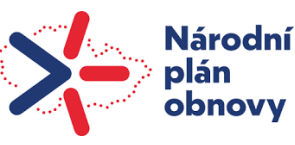

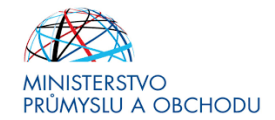

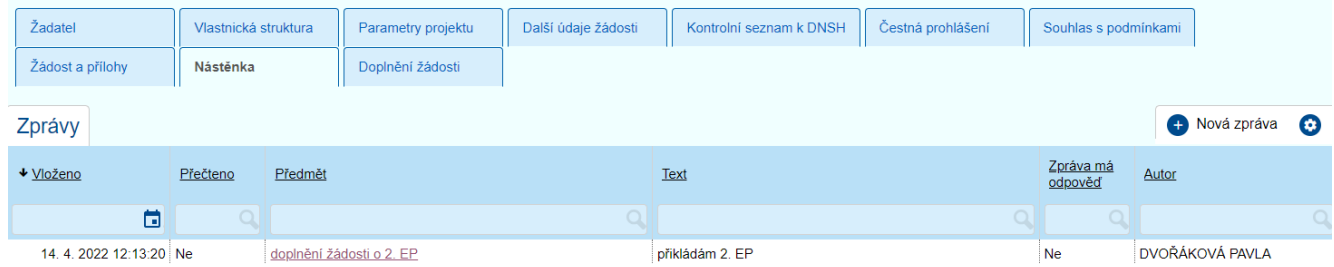

Po uložení lze žádost opětovně podat.

#### **POZOR! Podáním se vygeneruje nová ŽÁDOST, a proto podat po opravách a doplnění může opět pouze oprávněná osoba.**

<span id="page-2-0"></span>V okamžiku ukončení kontroly bez dalších požadavků na doplnění, se stav žádosti změní na **Akceptovaný**.

### **Doložení zadávacího řízení**

Po akceptaci žádosti přejděte v horní liště na kartu "Doložení zadávacích řízení". Následně je třeba doložit v seznamu zadávacích řízení na kartě "Dokumenty" a na kartě "Dodavatelé a subdodavatelé" všechny požadované podklady ke kontrole.

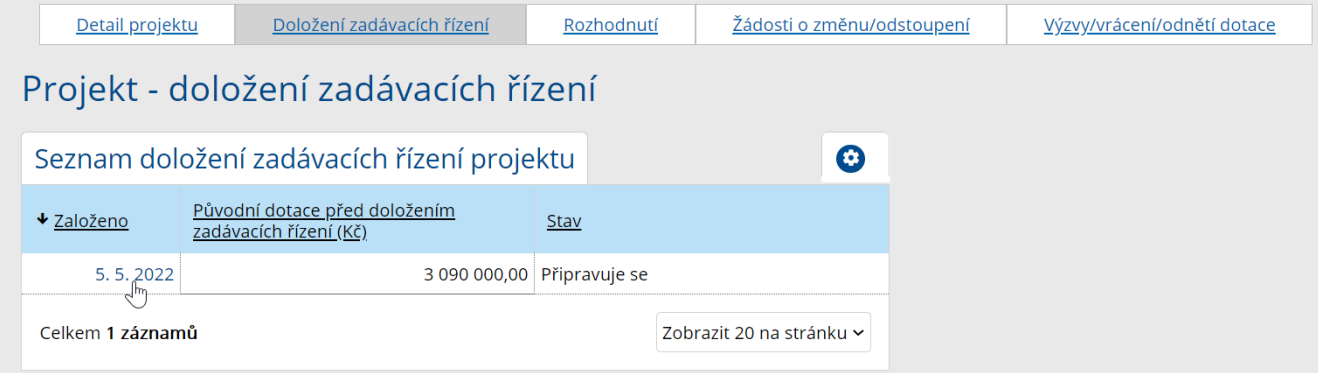

## <span id="page-2-1"></span>**Karta "Dokumenty"**

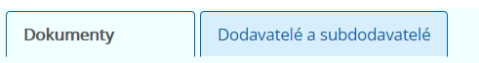

Do komentáře žadatel stručně uvádí případné doplňující informace k zadávacím řízením a činnostem, které provedl nebo se chystá realizovat za účelem zdárného dokončení dotačního projektu.

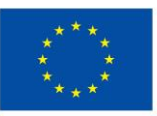

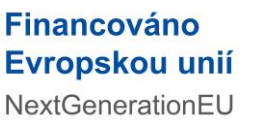

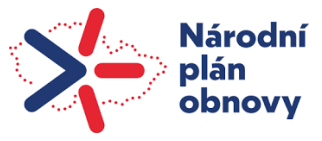

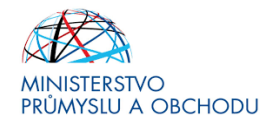

Dokumenty Dodavatelé a subdodavatelé

Do komentáře stručně uvedte doplňující informace k zadávacím řízenín

Dokumenty doplňte jednotlivě ke všem samostatným zadáním činností, které již proběhly nebo se chystají (objednávky např. projektové přípravy, EP, měření osvětlení po realizaci; smlouvy, rozpočty, aktualizované harmonogramy hodnotící protokoly a katalogové listy k investiční akci; jiné relevantní dokumenty) A vždy vytvořte Název vloženého souboru systémově k jednotlivým činnostem pro usnadnění orientace

Následně žadatel doplní jednotlivě ke všem činnostem relevantní dokumenty, typ "jiný dokument" (např. objednávky projektové přípravy, EP, měření osvětlení po realizaci; **smlouvy, rozpočty, aktualizované harmonogramy, hodnotící protokoly, zprávu o zadávacích řízeních a katalogové listy svítidel** k investiční akci nebo jiné relevantní dokumenty).

Např. "vítězný" rozpočet musí být rozdělen na způsobilé a nezpůsobilé výdaje. Z předložených katalogových listů musí být patrné, že výrobcem je zajištěna **varianta s LED čipy v požadovaných Tc**.

Rovněž je třeba doložit výstupy z kontrolní činnosti zadavatele veřejné zakázky **povinné dle §44 Zákona č. 134/2016 Sb. ZZVZ.** Tzn. informovat poskytovatele, že veřejný zadavatel **provedl kontrolu**  zainteresovaných osob veřejné zakázky a vylučuje střet zájmů. V rámci "Zprávy o provedeném zadávacím řízení veřejné zakázky" na zhotovitele/dodavatele/poskytovatele, kde např. už hodnotící komise stvrdí prověření vybraného účastníka ZŘ na střet zájmů i s prověřením skutečných majitelů. Rovněž ve zprávě uvede, jakých nástrojů bylo k prověření využito a jak takto získané informace bude archivovat po dobu minimálně 10 let od ukončení projektu (vzor takovéto zprávy je zveřejněn u výzvy). Přílohou k této zprávě budou kopie archivovaných dokumentů z prověření. **Osoby ve střetu zájmů, je nutné z rozhodovacích procesů dotačního projektu VYLOUČIT**. Blíže o střetu zájmů je uvedeno v uveřejněném Metodickém pokynu pro žadatele (doplňující pokyny), který je publikován spolu s výzvou na [www.mpo-efekt.cz](http://www.mpo-efekt.cz/) . Zpráva musí být opatřena podpisem statutárního zástupce, resp. pověřené osoby v plné moci.

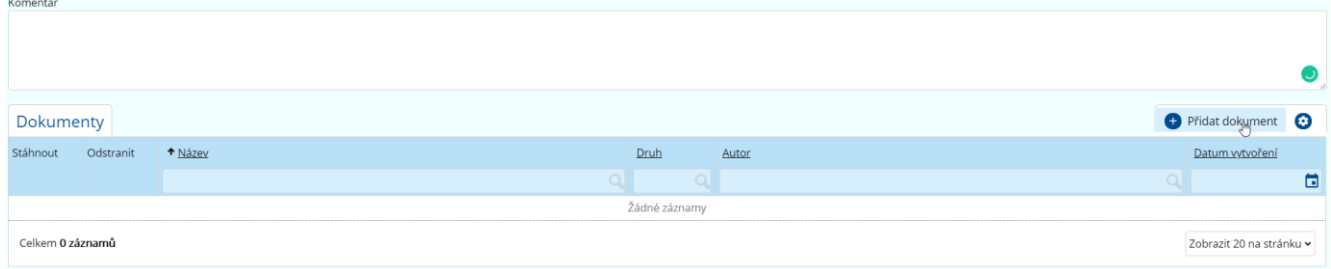

Žadatel vždy vytvoří název vloženého souboru systémově k jednotlivým činnostem pro usnadnění orientace při kontrole.

Doplněné názvy souborů žadatel předkládá např. ve znění:

- Hodnotící protokol Veřejné zakázky
- Smlouva k realizaci *dodavatel*
- Aktualizovaný harmonogram realizace
- Objednávka (např. PD, pasportizace, zatřídění, EP, měření osvětlení, EP pro ZVA …) *dodavatel*
- Nabídka (např. EP pro ZVA, měření) *dodavatel*
- Katalogový list svítidla *výrobce*
- ČP o zamezení střetu zájmů zadavatele
- Příloha k ČP střet zájmů

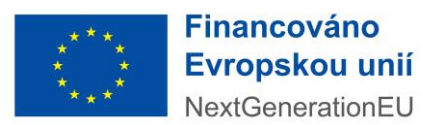

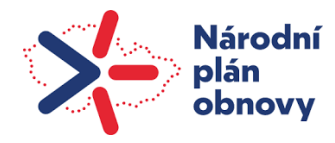

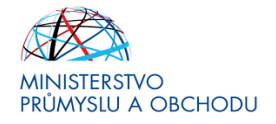

Přechod

Pokud žadateli bude doložení zadávacího řízení vráceno k doplnění, pak se objeví žadateli na kartě dokumenty následující seznam komentářů pro doplnění.

<span id="page-4-0"></span>Seznam komentářů z hodnocení  $\begin{tabular}{c} \hline \textbf{+ Datum} & \textbf{Komentář} \end{tabular}$ 

 $\bullet$ 

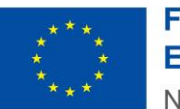

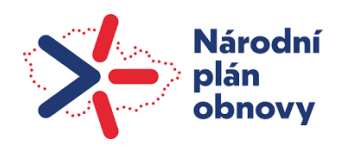

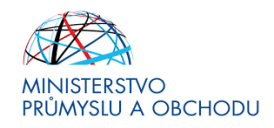

## **Seznam požadovaných dokumentů k Zadávacímu řízení**

- a) **příloha č. 14a – Zpráva o provedených zadávacích řízeních veřejných zakázek včetně náležitých příloh** (výpis z RES za žadatele a výpisy z OR, ESM, CRO ke všem zainteresovaným dodavatelům a poddodavatelům) – vzor naleznete na našich webových stránkách;
- b) **seznam jednajících osob jménem žadatele** (statutární orgán, pověřené osoby na základě plné moci) a veškerých zainteresovaných dodavatelů či subdodavatelů **v čestném prohlášení** včetně skutečných majitelů dodavatelů;
- c) **protokol hodnotící komise** o hodnocení nabídek **s doporučením nejvýhodnější nabídky**/**oznámení o výběru nejvýhodnější nabídky**;
- d) **podepsaná smlouva** s vybraným dodavatelem (smlouva o dílo, kupní smlouva, objednávka atd.);
- e) **aktualizovaný harmonogram** prací a plnění ze smlouvy;
- f) **položkový rozpočet ze smlouvy** a **celkový položkový rozpočet vtahující se ke kompletnímu projektu**, tzn. doplněný o položky, jež nevyplývají ze smlouvy o dílo (energetický posudek, projektová dokumentace atd.);
- g) **katalogové listy svítidel**;
- h) **čestná prohlášení členů hodnotící komise k vyloučení podjatosti** (není-li součástí protokolu o hodnocení nabídek);
- i) vyplněné **čestné prohlášení** ke kontrole zamezení střetu zájmů v rozsahu uvedeném **v AIS MPO**

## <span id="page-5-0"></span>**Karta "Dodavatelé a subdodavatelé"**

Žadatel na kartě "Dodavatel a subdodavatel" vyplní nejdříve všechny podílející se dodavatele, tedy **i zpracovatele technických dokumentů**, přidáním na

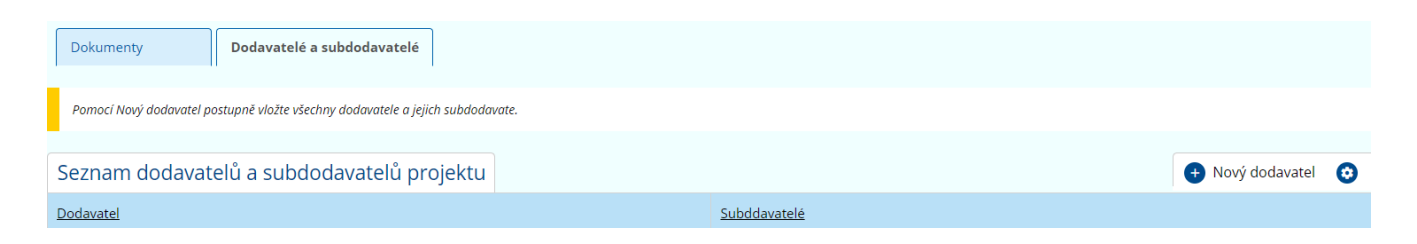

Žadatel vyplní **IČO dodavatele a načte údaje z ARES** viz níže. **Následně žadatel načte majitele z IS ESM.**

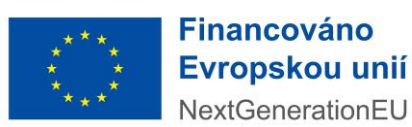

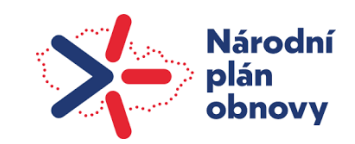

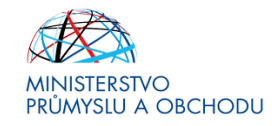

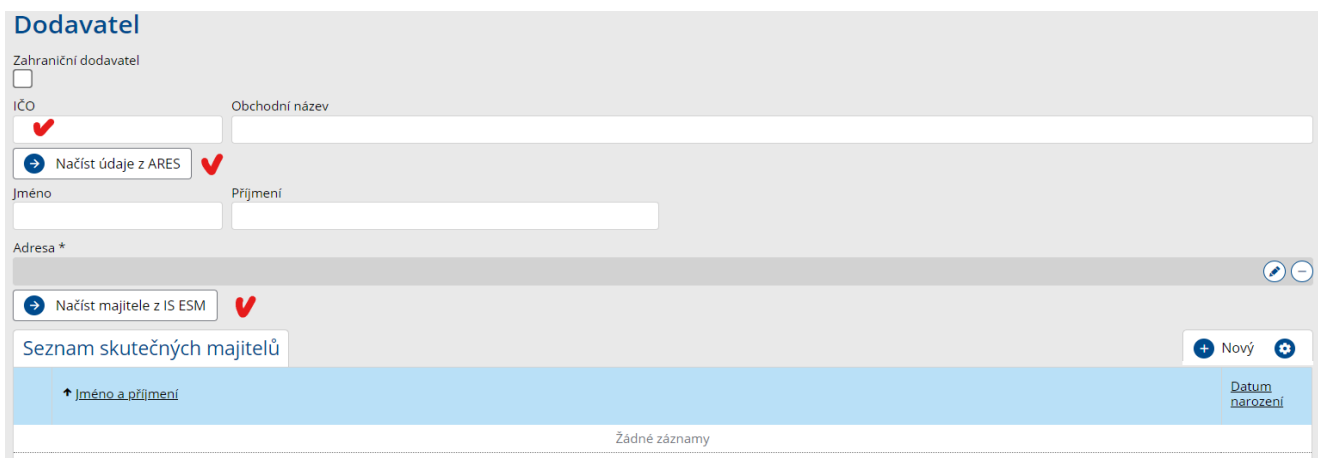

Pod vybraným dodavatelem žadatel vyplňuje stejným způsobem **IČO subdodavatele a načte údaje z ARES**. Následně načtete majitele z IS ESM.

# <span id="page-6-0"></span>**Záložka "Čestné prohlášení"**

Po vyplnění karet dokumentů a dodavatelů žadatel přejde na část "Čestné prohlášení".

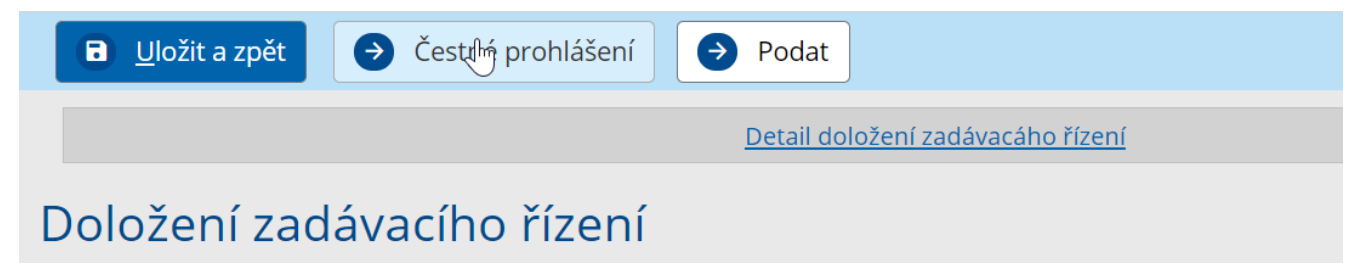

V části I. vztahující se k vyloučení střetu zájmů ve smyslu čl. 61 Nařízení č. 2018/1046 žadatel prohlašuje, zavazuje se a souhlasí s uvedenými prohlášeními.

V části II. žadatel zaškrtává vždy pole "nemáte povinnost zapisovat skutečné majitele" a následně se automaticky vygeneruje v tabulce "Vztah k operaci/k žadateli/k příjemci" – žádající subjekt.

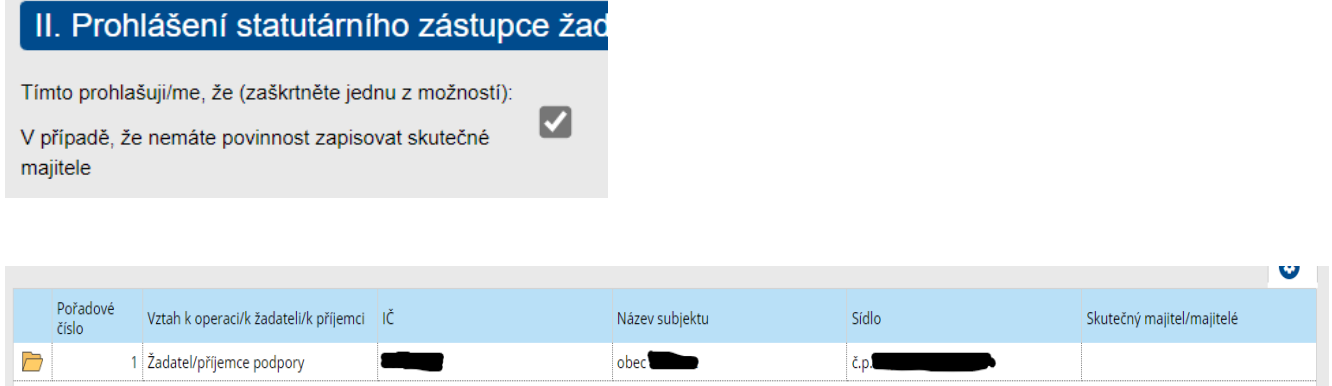

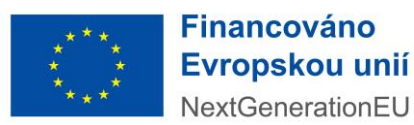

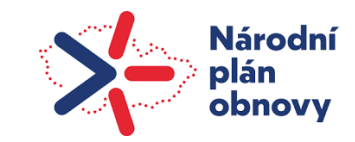

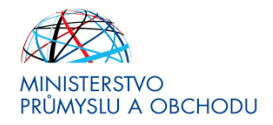

Následuje vkládání zainteresovaných osob:

**U zainteresovaných osob vložíte nejprve statutárního zástupce žadatele a pokud je relevantní jako druhou osobu pak oprávněnou osobu jednat jménem žadatele na základě plné moci. Následují všichni dodavatelé a subdodavatelé všech činností spojených s tímto projektem vzešlých z objednávek, smluv apod.**

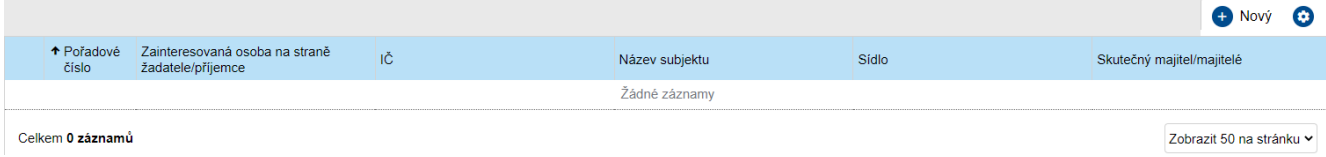

Při vkládání nových subjektů **vždy** vyplňte vztah k žadateli.

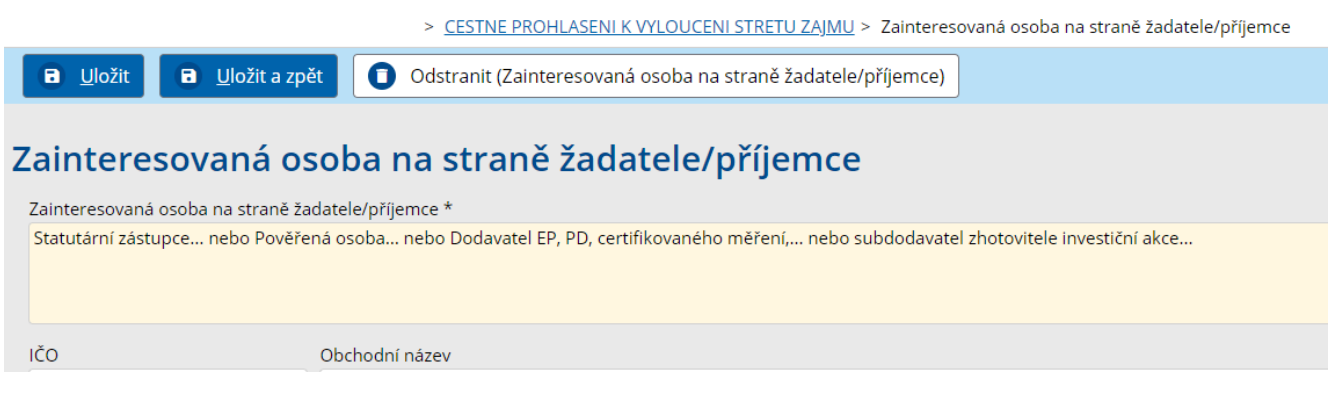

U fyzických osob vyplňujete jméno, příjmení a adresu.

U právnických osob pak IČ a přes ARES a IS ESM načtete údaje o sídle a skutečných majitelích.

Upozorňujeme, že pozice a činnosti dodavatelů/subdodavatelů musí odpovídat vloženým údajům na kartě "Dodavatel a subdodavatel".

Ukázka formuláře skutečných majitelů v ČP po doplnění všech zainteresovaných osob:

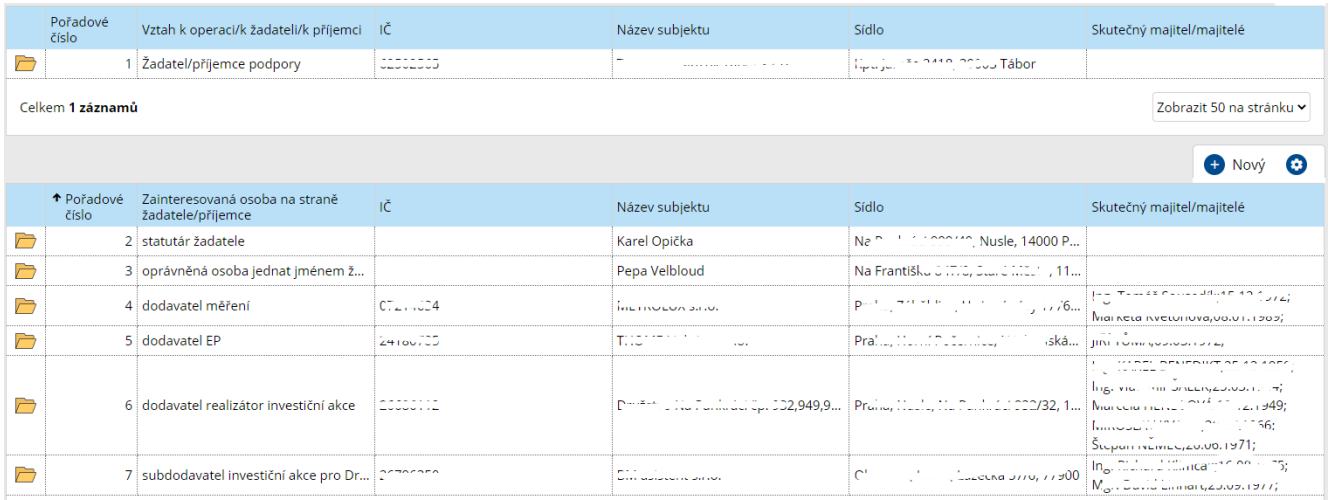

Celkem 6 záznamů

Zobrazit 50 na stránku v

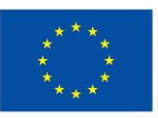

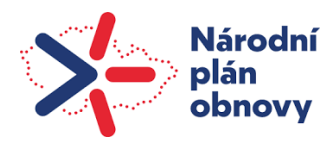

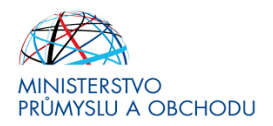

Je třeba uvést všechny zainteresované osoby (subjekty), které se podílí nebo budou podílet na čerpání výdajů dotačního projektu. Tedy mající vztah k předkládaným účetním dokladům čerpání podpory po ukončení realizace v závěrečné zprávě.

V části III.žadatel prohlašuje, zavazuje se a souhlasí s uvedenými prohlášeními a stvrzuje tato stanoviska svým podpisem a datem.

Po vyplnění karet "Dokumenty", "Dodavatelé a subdodavatelé" a záložky "Čestné prohlášení" žadatel může zadávací řízení podat prostřednictvím tlačítka  $\bigodot$  <sup>podat</sup> . Vždy provádějte průběžně ukládání rozpracovaného.

Poté, co proběhne kontrola zadávacího řízení projektovým manažerem (případně doplnění dokumentů ze strany žadatele), změní se stav žádosti na "Připraven pro RM" (v pravém horním rohu).

## <span id="page-8-0"></span>**Karta "Výzvy/vrácení/odnětí dotace"**

Karta "Výzvy/vrácení/odnětí dotace" je v gesci poskytovatele dotace.

# <span id="page-8-1"></span>**Karta "Žádost o změnu/odstoupení"**

Žadatel může využít tuto kartu pro odstoupení od dotace nebo změnu termínů nebo projektu včetně uvedení důvodů změny či odstoupení.

### <span id="page-8-2"></span>Karta "Rozhodnutí"

Vydané rozhodnutí bude umístěno na tuto kartu až po podpisu poskytovatelem a bude zde ke stažení. Projektu se změní stav na "Probíhá realizace".

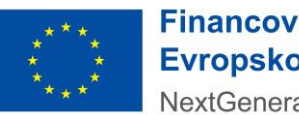

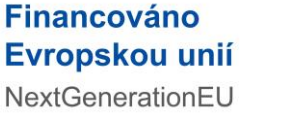

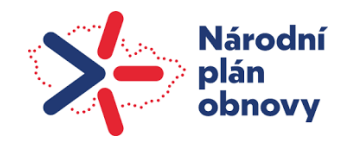

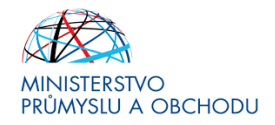

#### **Stav Probíhá realizace**

<span id="page-9-0"></span>Po vydaném rozhodnutí a vyplacení dotace probíhá realizace projektu a žadateli se objeví karty "Realizace projektu" a "Závěrečné vyhodnocení projektu".

<span id="page-9-1"></span>Karta "Závěrečné vyhodnocení projektu" je v gesci poskytovatele dotace.

## **Závěrečná zpráva**

V rámci realizace projektu je pro žadatele připraven seznam monitorovacích zpráv a prvním výběrem je "Závěrečná zpráva".

V případě absence protokolu o měření osvětlenosti z důvodu nemožnosti měření lze prostřednictvím nástěnky zažádat o prodloužení termínu pro doložení daného dokumentu. Termín realizace projektu a termín pro předložení Závěrečné zprávy však zůstává neměnný.

Jako první zvolí žadatel v kolonce "Typ zprávy" "Závěrečná" a do příslušných polí stručně popíše realizované aktivity, případně doplní další informace či komentáře vztahující se k danému projektu.

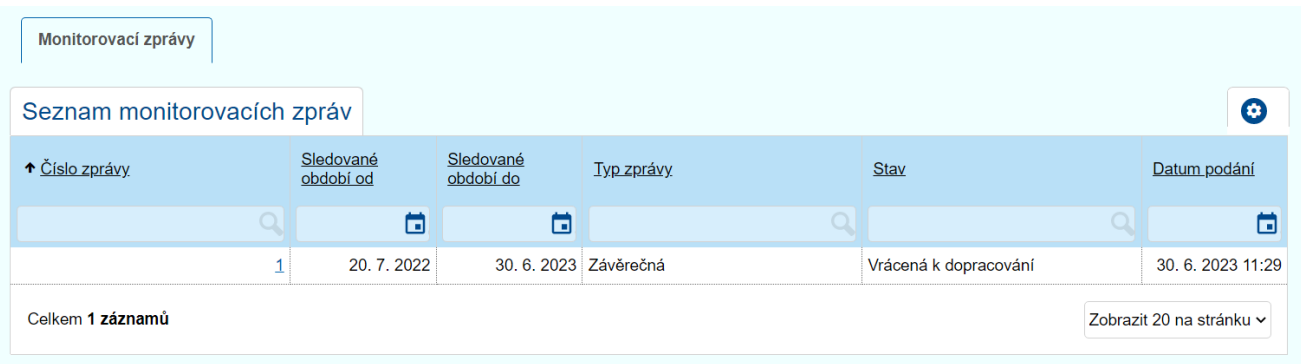

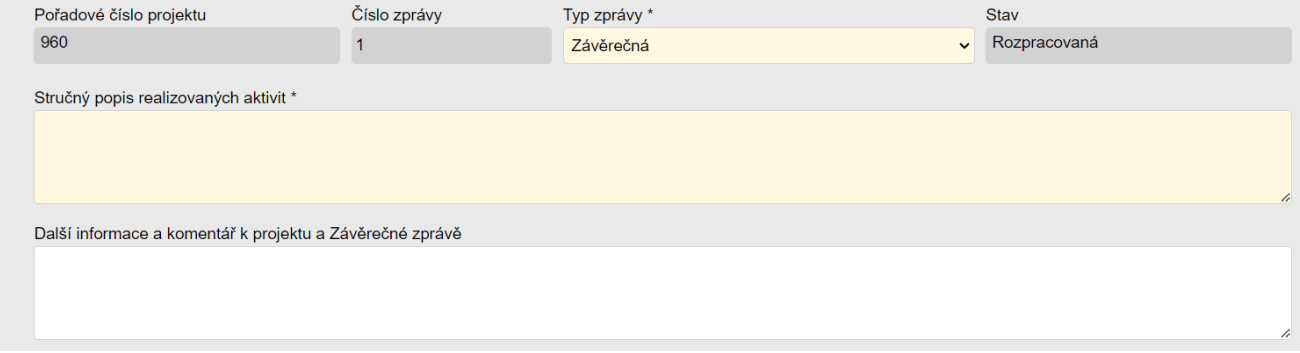

Po vyplnění jednotlivých polí informace uložte.

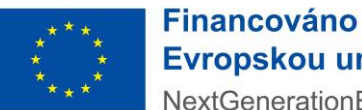

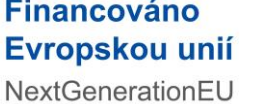

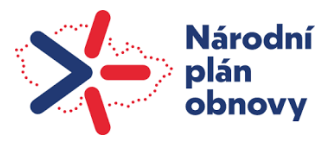

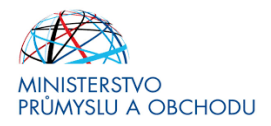

Dále je nutné vyplnit "Parametry projektu". Sloupec "Hodnota ze žádosti" se vyplní automaticky dle údajů, jež byly uvedeny při podání žádosti o dotaci. Do sloupce "Dosažená hodnota" se pak uvede skutečný počet dosažených parametrů a ve "Splnění parametru" žadatel následně zvolí "Ano" či "Ne" v závislosti na tom, zda došlo či nedošlo ke splnění hodnot uvedených již v samotné žádosti.

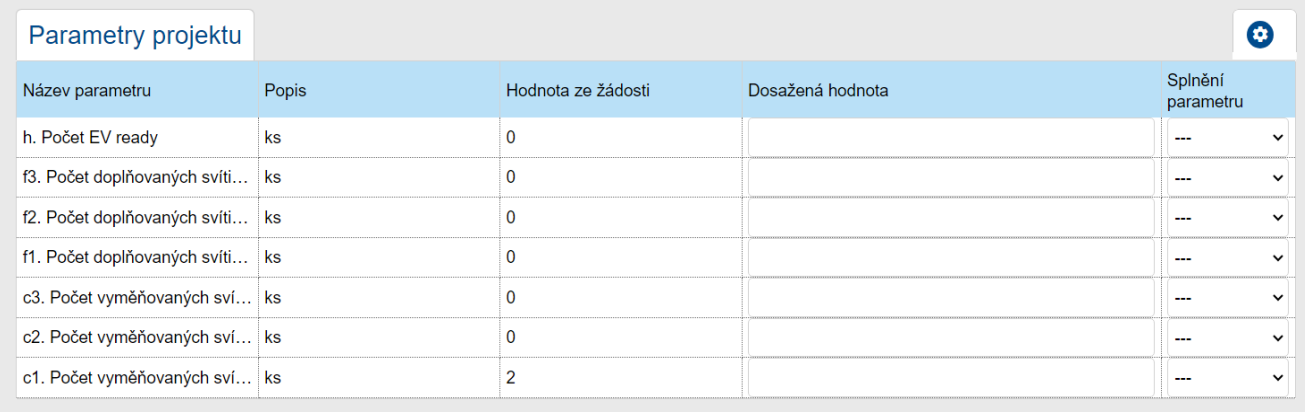

Následuje "Přehled finančního vyúčtování". V této části se jednotlivá pole vyplní automaticky dle dat, uvedených v žádosti a dále v záložce "účetní doklady". Výjimkou jsou pole "Celková výše vratek" a "Důvod vratek", kde za předpokladu, že došlo k vrácení finančních prostředků žadatel uvede jejich výši a důvod vrácení.

Je nutné, aby rozdíl mezi výší poskytnuté dotace a způsobilých výdajů či případných vratek vyšel v záporných hodnotách. Kladná čísla by naopak indikovala žadatele k tomu, že výše poskytnuté dotace převyšuje vynaložené výdaje na investiční akci a bylo by tak potřeba přistoupit k vrácení nadbytečných finančních prostředků.

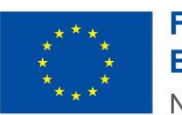

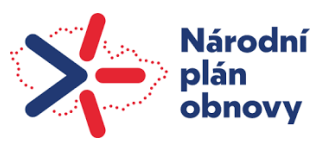

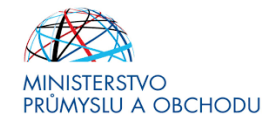

#### Přehled finančního vvúčtování

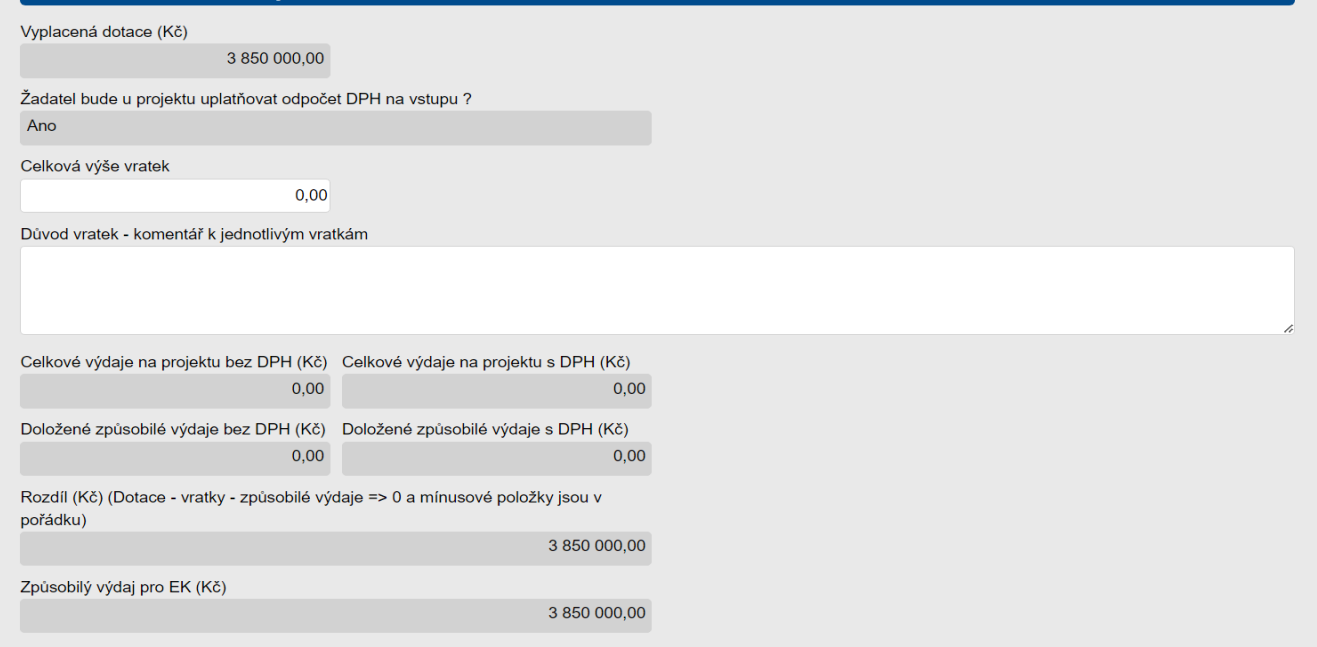

Další částí jsou "Účetní doklady". Stisknutím tlačítka "Nový účetní doklad" lze vkládat jednotlivé dokumenty včetně informací k nim vztažených. Ke každému vloženému účetnímu dokladu musí být vyplněna všechna příslušná pole.

Předmětem dokladu se rozumí např. úhrada výdajů za energetický posudek či realizaci části projektu.

Pakliže během realizace vstoupí do projektu další nový dodavatel, který nebyl uveden u zadávacího řízení (např. dodavatel měření osvětlenosti po realizaci) a nelze jej tudíž zvolit z předvolby výběru dodavatelů, pak jej zde žadatel dodatečně přidá pomocí tlačítka "Nový dodavatel". V takovém případě je však nutné spolu s ním opět doložit k ostatním dokumentům veškeré dostupné výpisy z rejstříků nutných k prověření z hlediska Zákona o střetu zájmů.

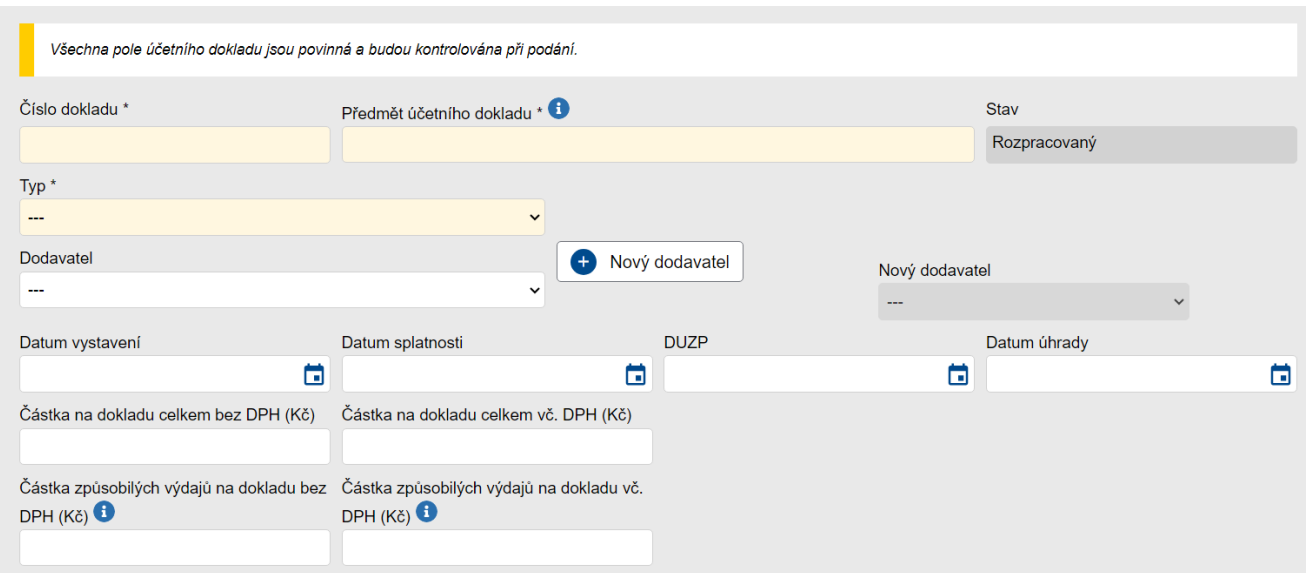

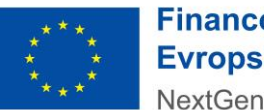

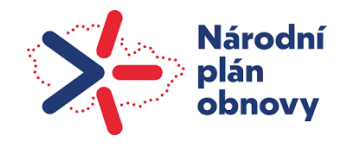

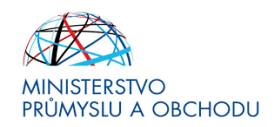

Samotný účetní doklad spolu s rozpočtem, který byl doložen v zadávacím řízení, se již pak vkládá do příslušné karty. V přiloženém rozpočtu je **nutné přesně vyznačit jednotlivé položky, ke kterým se faktura vztahuje.**

Do záložky "Úhrady účetního dokladu" pak žadatel vkládá výpisy z bankovního účtu s vyznačením vztahující **se platby.** 

#### **Veškeré účetní doklady (faktury, výpisy z účtů) musí být označeny minimálně registračním číslem projektu, ke kterému se vztahují.**

Poté žadatel vloží pomocí tlačítka "Přidat dokument" do záložky "Další požadované dokumenty" veškeré zbylé podklady k Závěrečné zprávě. Seznam jednotlivých dokladů je uveden v textu níže či přímo v systému AIS MPO nad touto záložkou.

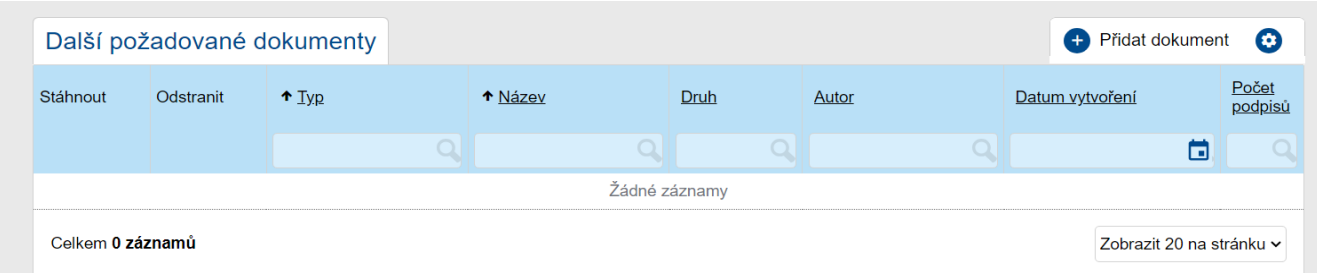

Obě pole pod dokumenty týkající se čestného prohlášení musí být zaškrtnuta. Bez toho nelze podat Závěrečnou zprávu ke kontrole.

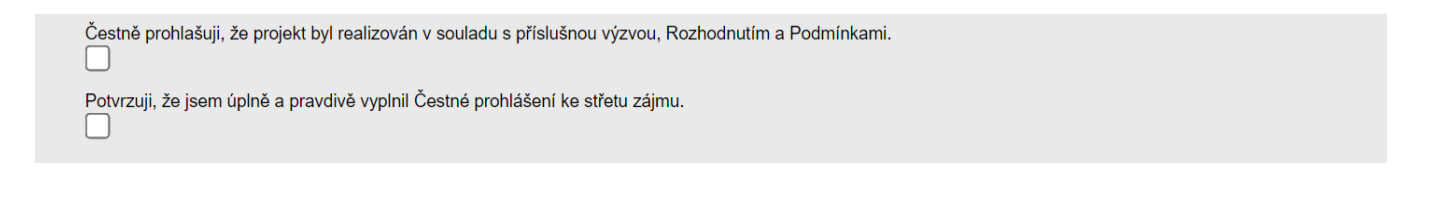

V neposlední řadě je nutné vyplnit záložku "Čestné prohlášení", ke které se žadatel proklikne nahoře pod číslem projektu. Čestné prohlášení se vyplňuje obdobným způsobem jako u Zadávacího řízení (viz str. č.7) s tím, že se zde uvedou aktualizované informace.

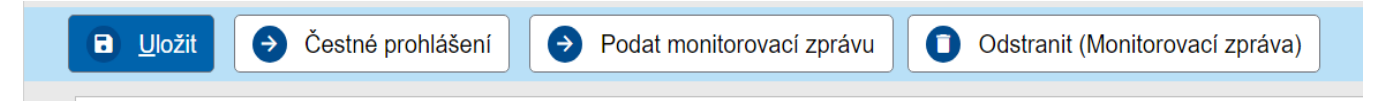

Po kontrole projektovým manažerem obdrží žadatel e-mail s informací o tom, že Závěrečná zpráva byla schválena případně bude vyzván k doplnění či opravě.

Pokud bude Závěrečná zpráva vrácena k doplnění, pak se jeho důvod objeví na kartě "Důvod vrácení" pod dokumenty.

<span id="page-13-0"></span>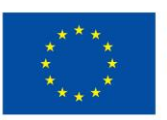

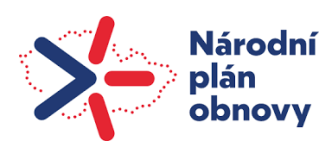

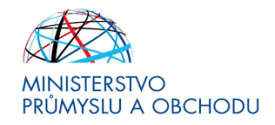

## **Seznam požadovaných dokumentů k Závěrečné zprávě**

- a) **účetní doklady** (faktury) **včetně položkových rozpočtů k daným fakturám s vyznačenými položkami,** k nímž je daná faktura vztažená (faktury musí být označeny min. číslem dotace);
- b) **výpisy z bankovních účtů** s vyznačením vztahující se platby (označené min. číslem dotace);
- c) jiné doklady, které prokazují výši vynaložených nákladů (přehled vyúčtování prostředků z dotace a z vlastních a jiných zdrojů, soupis dodávek a výkonů);
- d) **protokol měření osvětlení dle platných norem** (je důrazně doporučeno provést měření před převzetím díla), které provedla odborně způsobilá osoba s certifikací v měření světelných parametrů veřejného osvětlení, kalibrovanými přístroji, jejichž poslední kalibrace nebude starší, než předepisuje norma pro daný typ přístroje (dokládá se i **certifikát a kalibrační list**);
- e) u stavebních prací **doklady, které příjemce dotace opravňují stavbu užívat** (kolaudační rozhodnutí, je-li vydáno, resp. povolení k užívání stavby, předávací protokoly);
- f) **doklady prokazující nakládání s odpady** vzniklými investiční akcí (stvrzenky, faktury, apod.) pouhé čestné prohlášení není dostačující;
- g) podklady pro finanční vypořádání dotace (dle vyhlášky č. 367/2015 Sb., **příloha č. 3B**) a stručný komentář, oboje podepsané statutárním orgánem s razítkem obce či společnosti;
- h) **prohlášení, že byl projekt realizován v souladu s příslušnou výzvou, Rozhodnutím a Podmínkami** (součástí zprávy mohou být i další doklady, prokazující hospodárné vynaložení finančních prostředků státního rozpočtu ve smyslu operativní evidence) – implementováno v AIS MPO;
- i) protokoly z kontrol či jiné doklady, které nebyly v průběhu řešení dotační akce poskytovateli dotace předloženy;
- j) **v případě přidání nových dodavatelů** (např. dodavatele energetického posudku pro Závěrečné vyhodnocení akce) či **změny údajů u stávajících dodavatelů** (např. změna ve vlastnické struktuře) **záznam o prověření, že tito dodavatelé nebyli v době fakturování ve střetu zájmů** (výpisy z OR, ESM, CRO);
- k) **informaci o vrácení finančních prostředků, pokud byly** v průběhu akce jakékoliv prostředky **vráceny** na účet poskytovatele dotace;
- l) **čestné prohlášení**, včetně seznamu fyzických a právnických osob dle fakturací a záznam o prověření, že tyto osoby nebyly v době fakturování ve střetu zájmu podle zákona č. 159/2006 Sb., o střetu zájmu, ve znění pozdějších předpisů – implementováno v AIS MPO (záložka "Čestná prohlášení");

<span id="page-14-0"></span>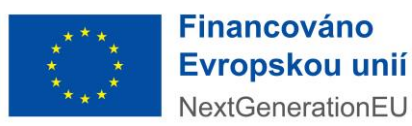

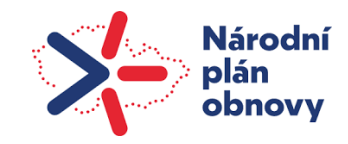

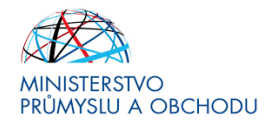

### **Podklady pro Závěrečné vyhodnocení akce**

Další monitorovací zprávu žadatel následně vkládá až jako podklady pro Závěrečné vyhodnocení akce do termínu stanoveném v Rozhodnutí, nejdříve však po uceleném roce provozu zrekonstruované části veřejného osvětlení. O změnu termínu z důvodu absence faktur za el. energii lze požádat v záložce "Žádosti o změnu/odstoupení", a to min. 7 dní před uplynutím termínu.

V seznamu typů monitorovacích zpráv žadatel vybere typ **"Podklady pro Závěrečné vyhodnocení akce"**. Podklady pro Závěrečné vyhodnocení akce nelze podat bez předchozího schválení Závěrečné zprávy.

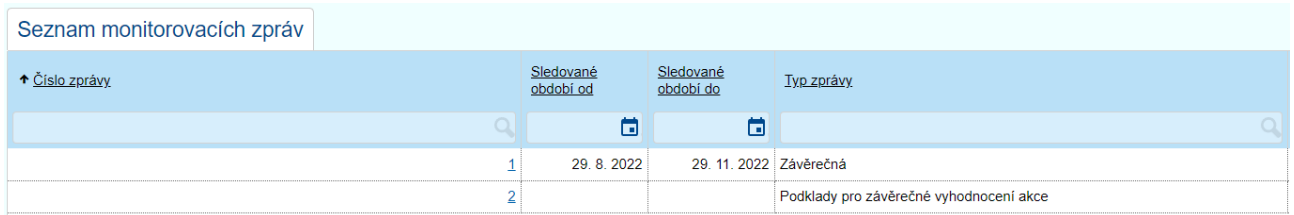

Jako další žadatel vyplní datum skutečné realizace akce dle předávacího protokolu a stručně popíše způsob jakým zajistil povinnou publicitu včetně případných internetových odkazů na webové stránky.

Do pole "Další informace a komentář k projektu a Podkladům pro ZVA" lze doplnit dodatečné informace týkající se projektu.

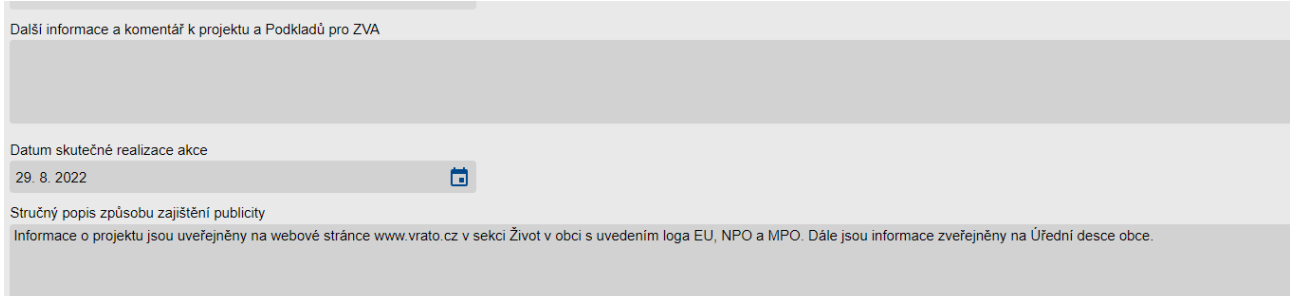

Následují parametry projektu. Výchozí hodnota se načte ze žádosti, žadatel doplní skutečnou hodnotu dle doloženého energetického posudku.

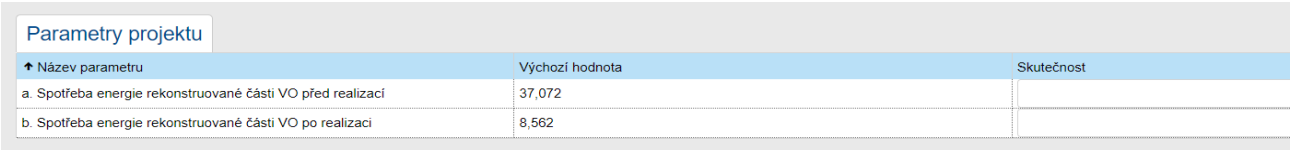

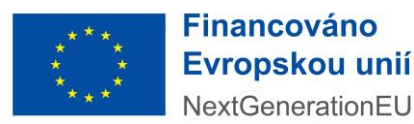

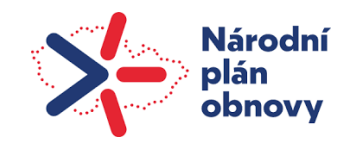

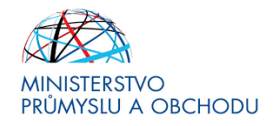

V dalším kroku je nutné vyplnit reportovací list k plnění zásady "významně nepoškozovat" (DNSH). Pole popisu přijatých opatření během realizace projektu a naplněných zásad DNSH.

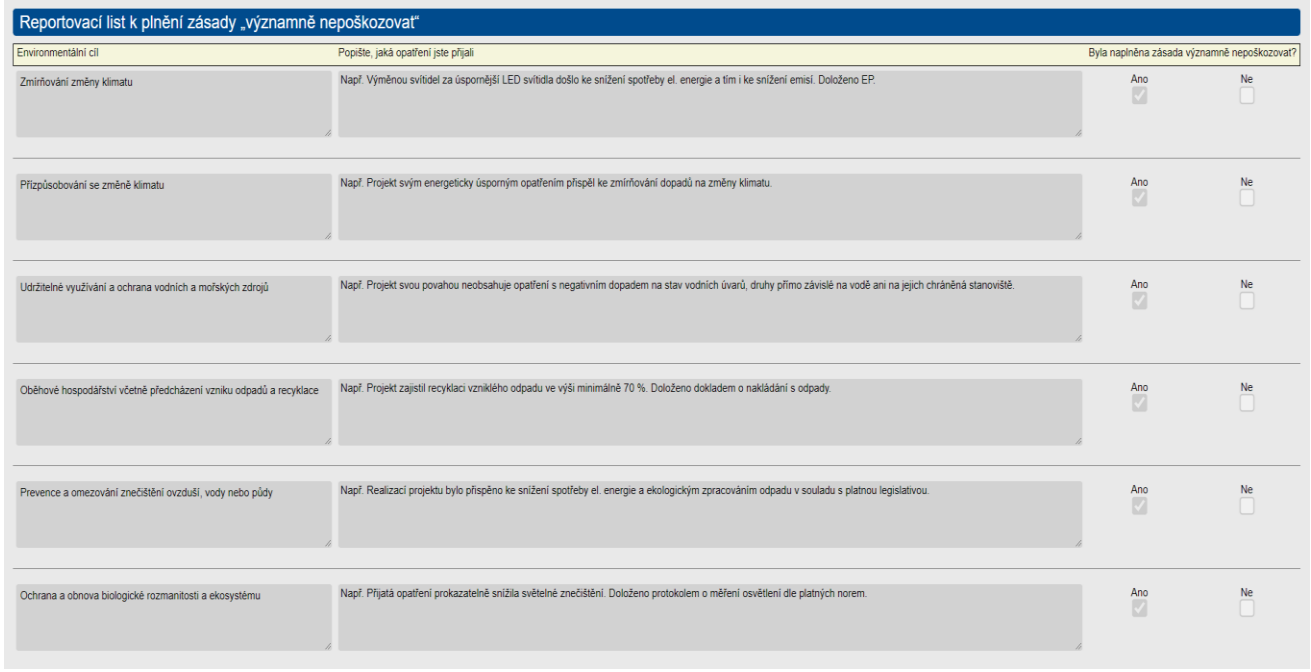

Do záložky "další požadované dokumenty" žadatel vloží veškeré náležité dokumenty týkající se podkladů pro Závěrečné vyhodnocení akce.

#### **Popis dosažených cílů dotační akce a údaje o splnění Podmínek, parametrů a indikátorů musí obsahovat:**

- 1. Zhodnocení věcného hlediska investiční akce popis realizovaných opatření včetně vyhodnocení parametrů stanovených Rozhodnutím o poskytnutí dotace;
- 2. Stanovisko energetického specialisty k realizované akci a dosaženým přínosům;
- 3. Zhodnocení z časového hlediska vyhodnocení plnění termínů stanovených v Rozhodnutí o poskytnutí dotace;
- 4. Zhodnocení z finančního hlediska přehled investičních výdajů akce;
- <span id="page-15-0"></span>5. Zprávy z případných kontrol prováděných podle zákona č. 320/2001 Sb. o finanční kontrole nebo dalšími stanovenými předpisy.

V neposlední řadě musí být obě pole pod dokumenty týkající se čestného prohlášení zaškrtnuta. Bez toho nelze podat monitorovací zprávu ke kontrole.

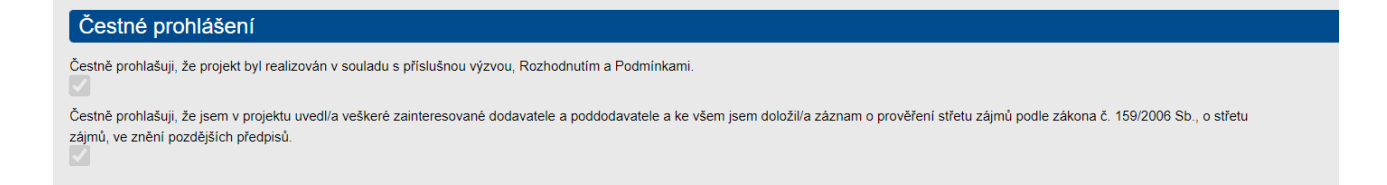

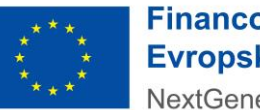

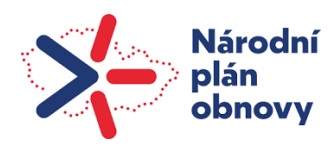

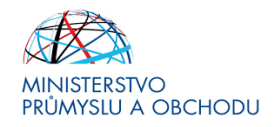

## **Seznam požadovaných dokumentů k Závěrečnému vyhodnocení akce**

- a) **popis dosažených cílů dotační akce a údaje o splnění Podmínek, parametrů a indikátorů** obsažených v Rozhodnutí a Podmínkách (popis realizovaných opatření, plnění stanovených termínů, parametrů, indikátorů včetně vyhodnocení provozu z hlediska výroby či spotřeby energie s vyčíslením skutečně dosažených úspor v MWh, procentuální úspora (%) a úspora CO2 a jejich srovnání s předpoklady stanovenými energetickým posudkem;
- b) **energetický posudek v rozsahu stanoveném metodickým pokynem** a v souladu s platnou legislativou. Tento posudek může být zpracován nejdříve po uceleném roce provozu rekonstruované části veřejného osvětlení;
- c) **do 5 let od** vydání **Rozhodnutí** musí být předloženo **prokázání realizace dobíjecích stanic**, pokud byla čerpána dotace na EV ready;
- d) **písemné prokázání uplatnění zásady "významně nepoškozovat"** (dále jen "DNSH"). Příjemce je povinen reportovat, že svojí ekonomickou činností vykonávanou v rámci projektu významně nepoškodil environmentální cíle. Report zpracuje dle technických pokynů k uplatňování zásady DNSH, kterým se stanovují technická screeningová kritéria a který je dostupný na: https://eurlex.europa.eu/legal-content/CS/ALL/?uri=CELEX:52021XC0218(01);
- e) **prokázání realizace povinné publicity.**